# <span id="page-0-0"></span>**Remote MySQL**

(cPanel >> Home >> Databases >> Remote MySQL)

## **Overview**

This feature allows remote hosts (servers) to access MySQL® databases on your account. This is useful, for example, if you wish to allow shopping cart or guestbook applications on other servers to access your databases.

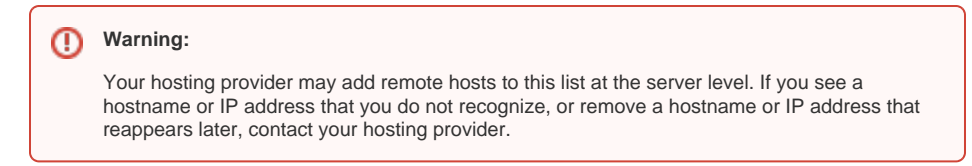

## Add Access Host

To specify remote hosts that can access MySQL databases on your account, perform the following steps:

1. Enter the host's name in the Host text box.

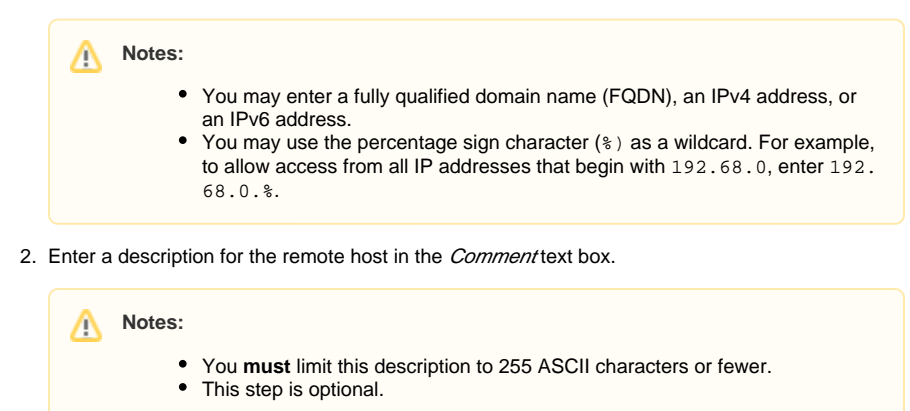

3. Click *Add Host*.

## Manage Access Hosts

This section of the database lists the remote hosts on your account and allows you to delete each host.

#### **Edit a description**

To edit the description for a remote host, enter the new text and click Update. A message of success will appear.

#### **Delete an access host**

To deny database access to a remote host, perform the following steps:

- 1. Click *Delete* next to the host's name or IP address. A confirmation message will appear.
- 2. Click *Remove Access Host*. A message of success will appear

### **In This Document**

#### **Related Documentation**

- [Remote MySQL](#page-0-0)
- [PostgreSQL Database Wizard](https://documentation.cpanel.net/display/78Docs/PostgreSQL+Database+Wizard)
- [PostgreSQL Databases](https://documentation.cpanel.net/display/78Docs/PostgreSQL+Databases)
- [MySQL Database Wizard](https://documentation.cpanel.net/display/78Docs/MySQL+Database+Wizard)
- [MySQL Databases](https://documentation.cpanel.net/display/78Docs/MySQL+Databases)

#### **For Hosting Providers**

- [How to Restore a User's](https://documentation.cpanel.net/display/CKB/How+to+Restore+a+User%27s+Database+Access)  [Database Access](https://documentation.cpanel.net/display/CKB/How+to+Restore+a+User%27s+Database+Access)
- [CVE-2016-6662 MySQL](https://documentation.cpanel.net/display/CKB/CVE-2016-6662+MySQL)
- How to Delete a MySQL **[Database](https://documentation.cpanel.net/display/CKB/How+to+Delete+a+MySQL+Database)**
- [Troubleshoot MySQL Profiles](https://documentation.cpanel.net/display/CKB/Troubleshoot+MySQL+Profiles)
- [SQL](https://documentation.cpanel.net/display/CKB/SQL)